Bedienungsanleitung

# **ADX-24**

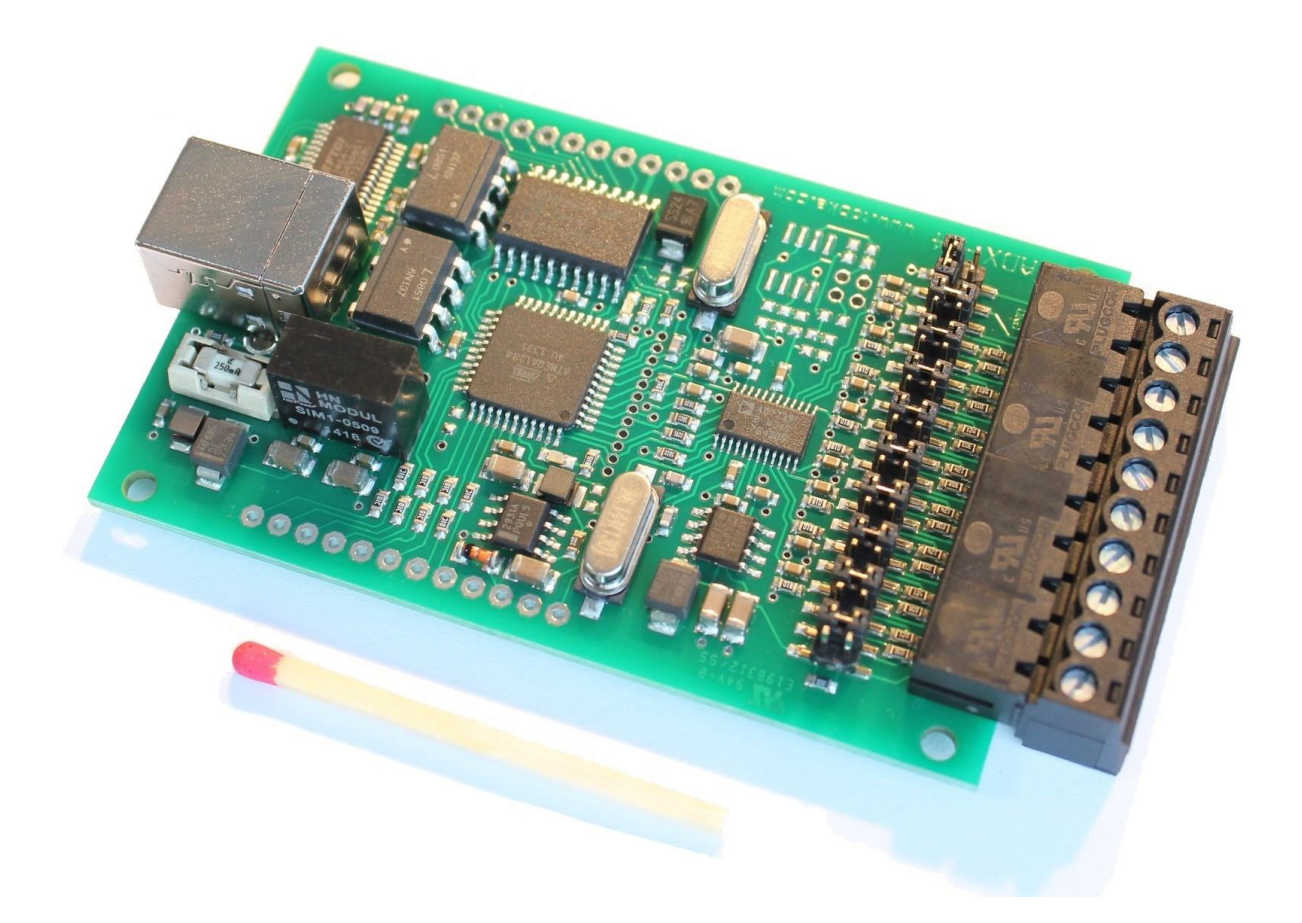

Datum: 17.12.2017

Aktuelle Version der Anleitung, Treiber und Anwendung unter

www.tobka.de

# **Inhaltsverzeichnis**

- **0. Sicherheitshinweise**
- **1. Technische Daten**
- **2. Anschlussbelegung**
- **3. Jumper Settings**
- **4. Treiberinstallation und Funktionstest**
- **5. Anschluss von Sensoren**
- **6. Digitale Eingänge und Ausgänge**
- **7. Programmierung**

# **0. Sicherheitshinweise**

Bestimmungsgemäße Verwendung: Das Gerät ist für den Einsatz in Forschung und Entwicklung bestimmt (Laborbetrieb).

Verwenden Sie das Gerät nicht in einer Art und Weise in der ein Ausfall des Gerätes zu bedeutendem finanziellen Schaden oder gar zu Gefahr für Mensch oder Tier führen kann.

Der IC an den digitalen Ausgängen kann bei hoher Strombelastung heiß werden (Verbrennungsgefahr).

Die maximal erlaubte Spannung an allen Anschlüssen beträgt ±30V DC.

# **1. Technische Daten**

- 24 Bit A/D-Wandler
- 8 Kanäle mit Multiplexer, 2ms Messzeit pro Kanal  $\rightarrow$  500 Messwerte pro Sekunde insgesamt
- Genauigkeit ohne Kalibrierung: ±0,1% (±0,2% im 10V-Bereich)
- Genauigkeit mit Kalibrierung: ±0,01% (±0,05% im 10V-Bereich)
- Reproduzierbarkeit bei 20°C bis 30°C Umgebungstemperatur: ±100μV
- Auflösung im ±2V-Bereich bei 1 Samples/s und 1 Kanal aktiv:

 $±3$ μV Peak to Peak = 20 Bit Peak to Peak = 23 Bit effektiv (RMS)

- Auflösung im ±2V-Bereich bei 500 Samples/s und 1 Kanal aktiv:
	- $±10\mu$ V Peak to Peak = 18 Bit Peak to Peak = 21 Bit effektiv (RMS)
- Nichtlinearität: ±0,0015%

Für den ±10V-Bereich müssen die oben genannten Spannungen mit Faktor 5 multipliziert werden.

• Abtastraten: 0.1 , 1 , 2 , 5 , 10 , 62.5 , 125 , 250 oder 500 Samples/s

Die Abtastrate teilt sich auf die aktiven Kanäle auf: 1 Kanal aktiv: 0,1 bis 500 sps bis 2 Kanäle aktiv: 0,1 bis 250 sps bis 4 Kanäle aktiv: 0,1 bis 125 sps bis 8 Kanäle aktiv: 0,1 bis 62,5 sps

Reduzierte Abtastraten werden durch interne Mittelwertbildung realisiert

Maximal erlaubte Eingangsspannungen:

- ±2 Volt Bereich: ±3 Volt, ±20 Volt kurzzeitig
- ±10 Volt Bereich: ±30 Volt

# **2. Anschlussbelegung**

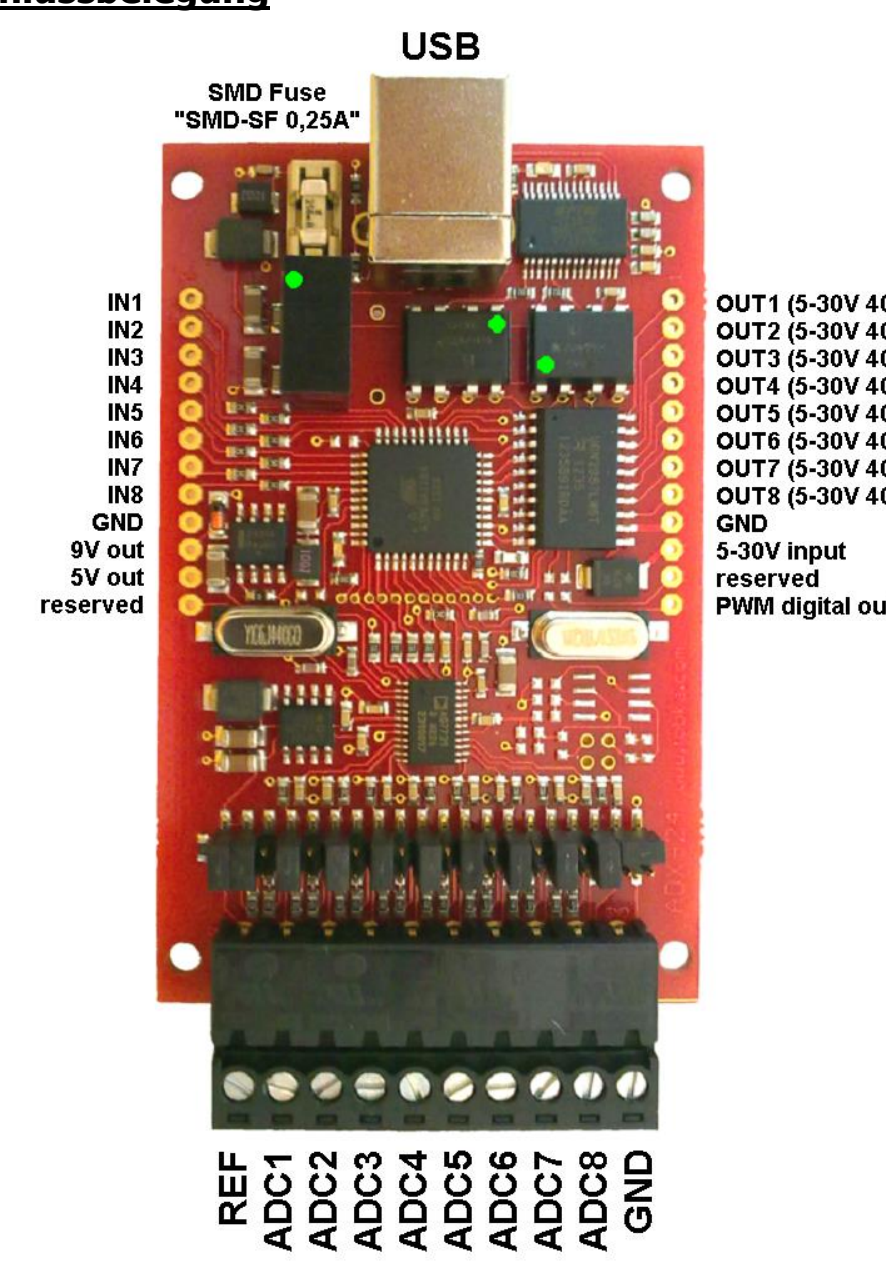

- **ADC1-8 Analoge Eingänge AD-Wandler**
- **REF Bezugspunkt für ADC1 bis ADC8** (hat 2,5 Volt bezogen auf GND)
- **GND Masse**
- **IN1…8 Digitale Eingänge (mit Pull-Up-Widerständen)**
- **OUT1…8 Digitale Ausgänge (8x high-side switch 400mA)**
- **5-30V IN Stromversorgung für digitale Ausgänge**
- **PWM out Ausgang Pulsweitenmodulation** (optional)
- **9V out 9V Ausgang vom DC/DC-Wandler** (ungeregelt, kein Kurzschlussschutz, max. 10mA!)
- **5V out 5V Ausgang vom Spannungsregler** (max. 10mA!)
- **reserved derzeit ungenutzt**

# **3. Jumper Settings**

Die Jumper dienen der Wahl der Eingangsspannungsbereiche der acht analogen Eingänge.

Legende:

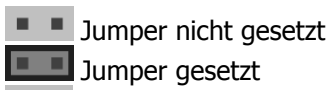

Spielt keine Rolle

Zur Orientierung: Der Platinenaufdruck "ADX-24" befindet sich auf der linken Seite

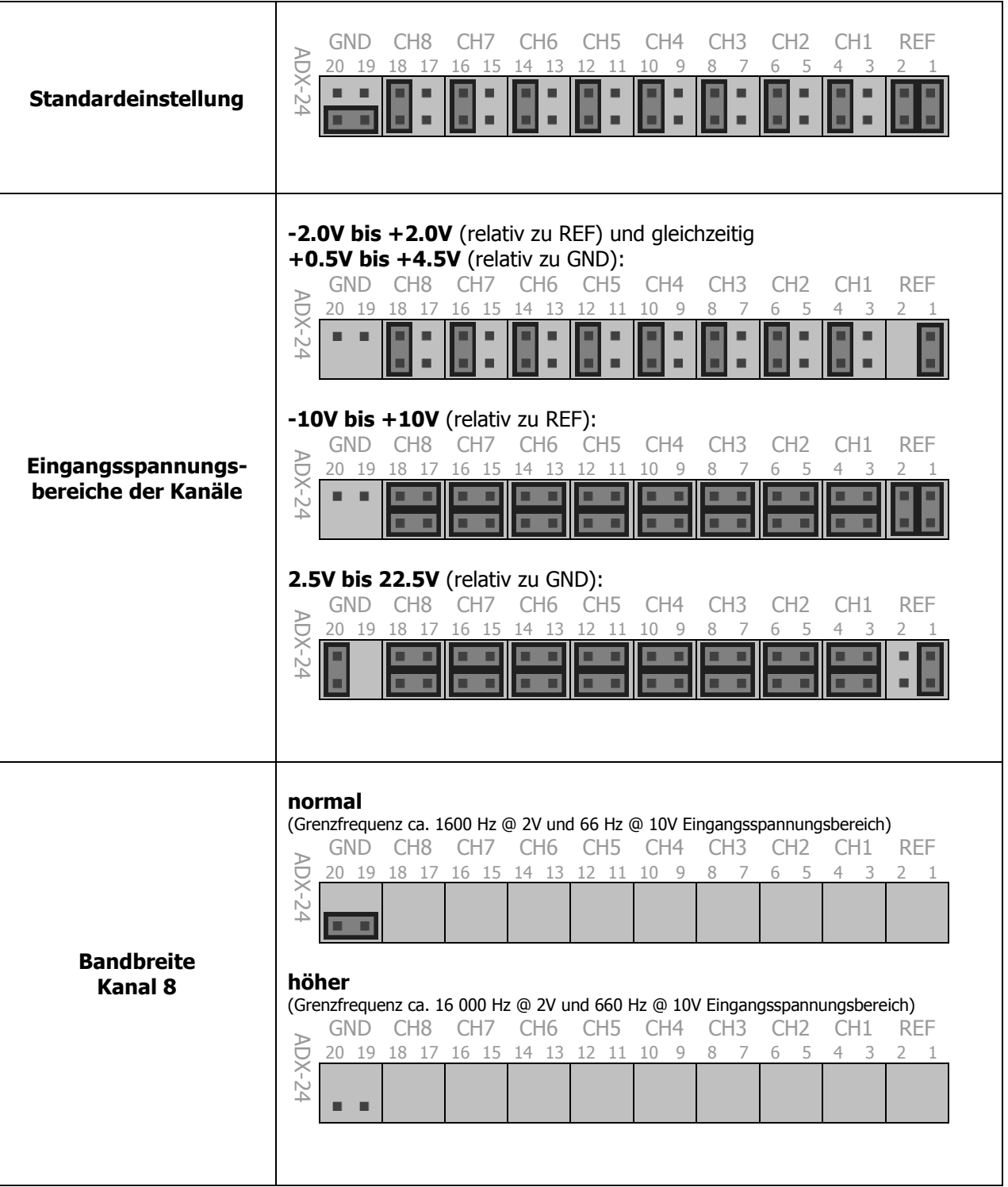

# **4. Treiberinstallation und Funktionstest**

#### **Treiberinstallation:**

USB-Treiber: Aktuelle Windows-Versionen enthalten schon den passenden USB-Treiber und halten diesen über Windows-Update auch auf dem neuesten Stand. Auf älteren Systemen müssen Sie den Treiber selber installieren. Das geht entweder über die **Setup.exe** Routine oder über die ausführbare Datei "**Driver CDM v2.10.00 WHQL Certified.exe**" im Softwarepaket. Oder via Download von [www.ftdichip.com](http://www.ftdichip.com/) . Möglicherweise müssen Sie die Installation mit Administratorrechten starten (Rechtsklick  $\rightarrow$  Als Administrator ausführen).

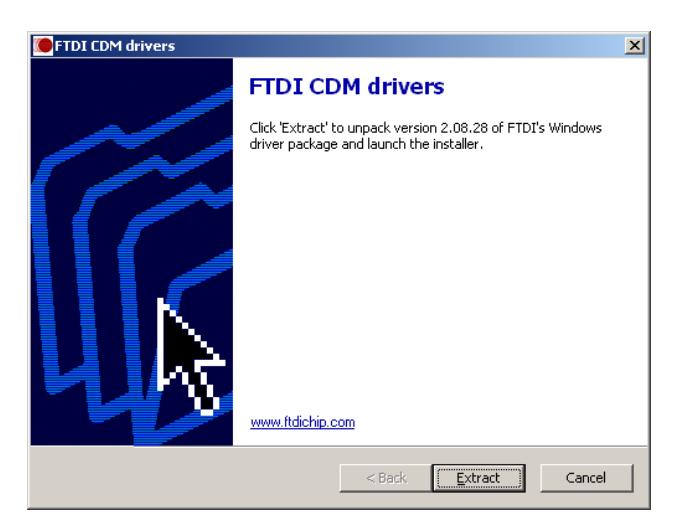

#### **Software:**

Die Software für den ADX-24 wird ständig verbessert und weiterentwickelt. Es lohnt sich daher, regelmäßig auf [www.tobka.de](http://www.tobka.de/) nach einer neuen Version zu sehen.

Für die Installation benötigen Sie eventuell Administratorrechte auf dem Computer. Außerdem wird das .NET Framework 3.5 benötigt.

#### **Funktionstest:**

Nach dem Programmstart von **ADX-24.exe** sollte unter **Status** u.a. folgendes erscheinen:

#### **FTDI Driver: 02.10.xx connected to device: ADxxxxxx Device Firmware: 1.2**

Nach einem Klick auf **Start** wird auf Kanal 1 gemessen.

Solange an Kanal 1 nichts angeschlossen ist (offener Eingang), werden aufgrund des sehr hohen Eingangswiderstandes nur zufällige Werte gemessen.

Verbinden Sie testweise die beiden Anschlüsse **ADC1** und **REF**. Die gemessene Spannung sollte jetzt 0 Volt betragen. Das Rauschen sollte maximal ±1μV ausmachen.

Die dabei angezeigte Offsetspannung kann durch Kalibrierung auf genau 0 Volt gebracht werden. Klicken Sie dazu im Programm **Settings**  $\rightarrow$  **Calibration**  $\rightarrow$  **Offset**.

Als weiterer Test kann eine 1,5V Batterie angeschlossen werden. Die Polarität kann beliebig gewählt werden, da der AD-Wandler sowohl positive als auch negative Spannungen messen kann. Die Batterie erwärmt sich bei Berührung, was zu deutlichen Spannungsänderungen führt.

Das Rauschen ist abhängig von der gewählten Abtatstrate und nimmt mit höherer Abtatstrate zu.

# **5. Anschluss von Sensoren**

Das Anschließen von Sensoren an einen hochauflösenden Analog-Digital-Wandler ist nicht ganz so trivial wie man vielleicht meinen mag, daher werden hier ein paar Hinweise gegeben:

#### **2-Volt-Eingangsspannungsbereich:**

Der Standard-Eingangsspannungsbereich des ADX-24 geht von -2,2V bis +2,2V. Wie die Jumper dafür gesteckt sein müssen, ist dem Kapitel 3 zu entnehmen.

#### **10-Volt-Eingangsspannungsbereich:**

Auf der Platine befinden sich Präzisions-Spannungsteilerwiderstände welche durch Umstecken der Jumper genutzt werden können. Die Spannungsteiler haben das Teilungsverhältnis 1:5 .

Wichtig:

Die Software weiß nichts von den Spannungsteilern und muss daher entsprechend eingestellt werden: Unter **Settings Calibration** muss **"lin. Factor"** von **1** auf **5** geändert werden!

#### **Bezugspunkt:**

Eingangsspannungen werden standardmäßig an **ADC1-8** (+) angeschlossen und auf **REF** (-) bezogen (siehe 1. Anschlussbelegung).

Der **REF**-Anschluss bildet das Bezugspotential für die Messungen und ist nicht mit der Platinenmasse **GND** identisch.

In Ausnahmefällen macht es Sinn, eine Eingangsspannung nicht auf **REF**, sondern auf **GND** zu beziehen. Der Eingangsspannungsbereich ist dann nicht mehr bipolar, sondern unipolar (+0.5V…+4.5V oder +2.5V…+22.5V). Da der Eingangsspannungsbereich hier nicht bis 0V runtergeht, ist der Nutzen aber begrenzt.

#### **Rauschen und eingekoppelte Störungen:**

Jedes Kabel wirkt prinzipiell als Antenne: Elektromagnetische Felder (zum Beispiel 50 Hz Netzfrequenz, Störungen von Schaltnetzteilen, Motoren etc) induzieren eine Spannung im Leiter. Daher sollte folgendes beachtet werden:

#### **Abtastfrequenz:**

Die größten Störer arbeiten typischerweise mit 50 Hz Netzfrequenz. Wenn die Abtastrate auf deutlich kleiner als 50 Samples per Second eingestellt ist, dann wird intern über mehrere 50 Hz Perioden gemittelt, das heißt die positiven und negativen Anteile der 50 Hz Schwingung addieren sich zu Null.

#### **Tiefpassfilter:**

Ein Tiefpassfilter glättet das Signal und reduziert somit das Rauschen. Er reduziert aber auch die nutzbare Bandbreite, d.h. mit einer zu niedrigen Grenzfrequenz kann man keine schnell veränderlichen Signale messen. Die Messung wird "träge".

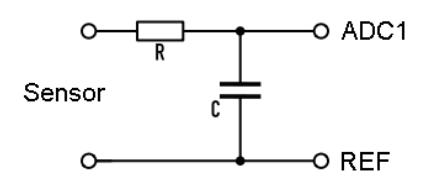

Auf der ADX-24 Platine ist bereits für jeden Kanal ein Tiefpassfilter bestehend aus R=1KΩ und C=100nF mit einer Grenzfrequenz von ca. 1600 Hz verbaut. Im 10-Volt-Eingangsspannungsbereich beträgt die Grenzfrequenz aufgrund der zusätzlichen Spannungsteilerwiderstände nur noch ca. 66 Hz.

Bei Kanal 8 kann die Kapazität des Tiefpassfilters via Jumper von 100nF auf 10nF reduziert werden. Dies erhöht die Bandbreite, siehe **Kapitel 3 Jumper Settings**.

#### **Geringe Quellenimpedanz:**

Die AD-Wandler-Eingänge sind sehr hochohmig. Die Signalquelle (d.h. der Sensor) soll einen möglichst kleinen Innenwiderstand haben, damit induzierte Störspannungen klein bleiben.

Der Eingangswiderstand des ADX-24 beträgt mit zugeschalteten Spannungsteilerwiderständen nur noch 150 KΩ. Der Innenwiderstand einer angeschlossenen Signalquelle muss klein sein bezogen auf 150 KΩ, denn es entsteht durch die Belastung der Quelle ein Spannungs-Messfehler von:

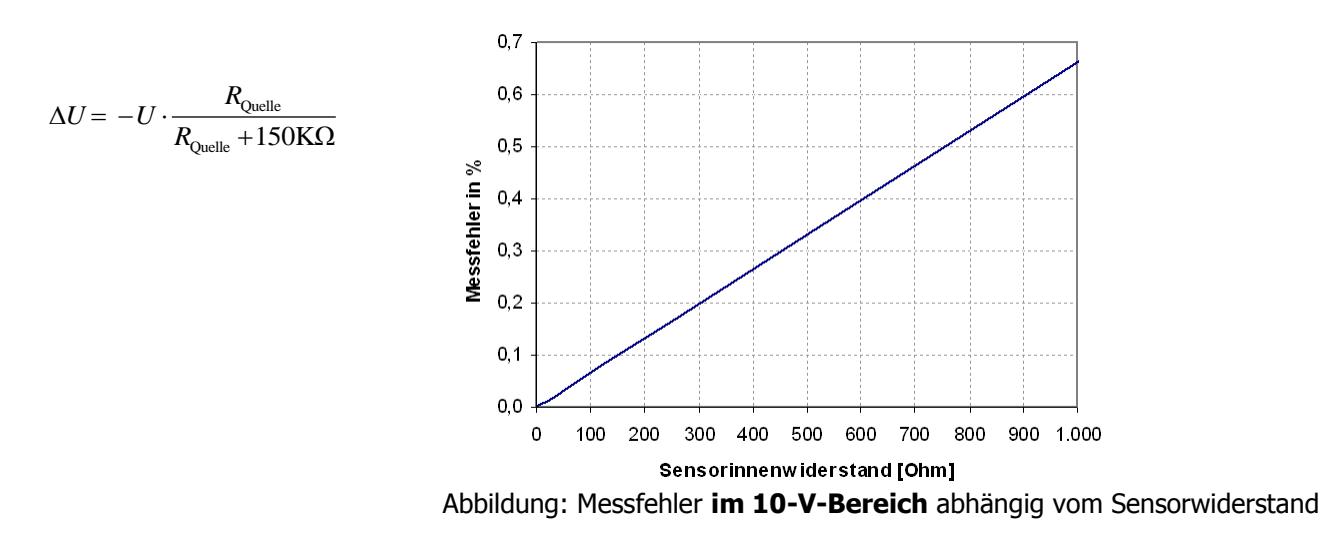

Dies gilt nur für den 10V-Eingangsspannungsbereich. Im 2V-Eingangsspannungsbereich sind für Sensorinnenwiderstände bis 50 KΩ keine messbaren Fehler zu erwarten. Zudem kann der Messfehler durch Kalibrierung des Gesamtsystems (inklusive angeschlossener Signalquelle) beseitigt werden.

Sensoren mit höherem Innenwiderstand können über eine OPV-Spannungsfolgerschaltung angeschlossen werden.

#### **Abschirmung:**

Zur Abschirmung der Sensorleitung eignen sich geschirmte Kabel wie LAN-Kabel oder USB-Kabel. Der Schirm wird an REF angeschlossen und der Innenleiter an ADC1-8.

Zur Minimierung der magnetischen Induktion können Leiterpaare verdrillt werden. Die Anschlussleitungen sollen eine möglichst kleine (gedachte) Fläche aufspannen.

Es ist zu beachten, dass bei Verwendung mehrerer Sensoren die Abschirmung keinen Kontakt zu anderen Masseleitern haben sollte, da sonst Potentialunterschiede und Brummschleifen entstehen können.

Es kann sich lohnen, die Anschlüsse **REF** und **ADC(1-8)** zu tauschen (sofern dies möglich ist), denn die Impedanzen dieser Anschlüsse nach Masse sind nicht identisch.

#### **Thermospannungen:**

Im Mikrovolt-Bereich spielt die Entstehung von temperaturabhängigen Thermospannungen an den Grenzflächen zwischen verschiedenen Kontaktmetallen eine Rolle. Die Verbindungsstellen in der Sensor-Hinleitung und Rückleitung sollten möglichst paarweise dieselbe Temperatur besitzen damit sich die Thermospannungen gegenseitig aufheben.

# **6. Digitale Eingänge und Ausgänge**

Die Funktion der digitalen Ein- und Ausgänge kann mit der beiliegenden Software überprüft werden:

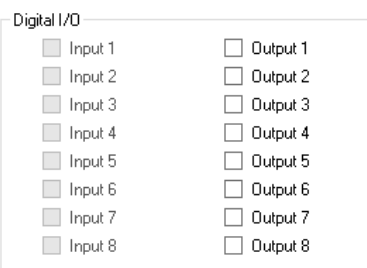

Es ist zu beachten, dass die **GND**-Anschlüsse der digitalen Ein- und Ausgänge nicht mit **REF** verbunden werden können. Dies wird zu einem Problem, wenn die angeschlossenen Sensoren und die externe Digital-Elektronik eine gemeinsame Masse besitzen. Es können dann nur galvanisch getrennte Bauteile angeschlossen werden:

Schalter, Taster, Relais, Solid-State-Relais, Optokoppler und "Digital-Isolators"

#### **Digitale Eingänge:**

#### Anschlüsse: **IN1** bis **IN8** und **GND**

- maximale Eingangsspannung: ±30V
- Schaltschwellen:
	- $\circ$  Zustand "0": 0...1,4 Volt
	- $\circ$  Zustand "1": 2,0...30 Volt

Die digitalen Eingänge besitzen im Mikrocontroller integrierte Pullup-Widerstände. Somit ist der Zustand der Eingänge "1", solange nichts angeschlossen ist. Schalter können ganz einfach verwendet werden, indem sie zwischen Eingang und GND angeschlossen werden. Dafür ist keine externe Spannungsquelle erforderlich.

Externe Logik muss in der Lage sein, den Spannungspegel auf 0V zu ziehen (z.B. TTL, CMOS). Sollte dies nicht möglich sein, so sind externe Pulldown-Widerstände mit höchstens 10KΩ zu nutzen.

#### **Digitale Ausgänge:**

#### Anschlüsse: **OUT1** bis **OUT8** , **GND** , **5V-30V IN**

- kurzschlussfest und mit Übertemperaturschutz
- erfordern externe Spannungsversorgung: 5V bis 30V Gleichspannung, 800mA
- max. Strom: 400mA pro Kanal bzw. 800mA insgesamt

Die digitalen Ausgänge benötigen eine externe Stromversorgung mit einer Spannung von 5V bis 30V, da die nötige maximale Leistung nicht der USB-Schnittstelle entnommen werden kann.

Der maximale Gesamtstrom aller Ausgänge ist durch die Erhitzung des Treiber-ICs begrenzt. Die Verlustleistung (entspricht Erwärmung) des Treiber-ICs hängt nicht von der zu schaltenden Spannung ab, sondern nur vom Strom. Wenn eine möglichst große Leistung geschaltet werden soll (zum Beispiel 8 Relais gleichzeitig), ist es also ratsam eine hohe Versorgungsspannung zu wählen. Beispiel:

 $5V * 800mA = 4 Watt Leistung$  $24V * 800mA = 19$  Watt Leistung

Jeder einzelne Ausgangskanal kann maximal 400mA schalten. Wenn der Strom den Grenzwert von 400mA für mehr als eine Mikrosekunde (!) überschreitet, wird der Kanal deaktiviert. Um den Kanal wieder zu aktivieren muss das USB-Kabel abgezogen und wieder angeschlossen werden.

Relais können direkt an die Ausgänge angeschlossen werden. Die bei der Verwendung von Relais übliche Schutzschaltung (Diode, Snubber) ist nicht notwendig.

# **7. Programmierung**

Es existieren folgende Möglichkeiten, um den ADX-24 Wandler in die eigene Software einzubinden:

1.) Es existiert eine vereinfachte Firmware die die Messwerte als Hex-Werte in Zeilen und Spalten auf einem virtuellen COM-Port ausgibt. Dies ist eine einfache Möglichkeit um den ADX-24 in die eigene Software einzubinden. Dies auch die einzige Lösung, die unter Linux funktioniert. Damit ist zum Beispiel der Betrieb mit dem bekannten "Raspberry Pi" Board möglich.

Siehe Datei **ADX-24 Simple Output Mode.pdf** im Verzeichnis **Example Programs**.

2.) Die Anwendung **ADX-24.exe** ist in C# (.NET Framework) programmiert. Im Software-Paket\* befindet sich der C# Programmcode zur Ansteuerung des ADX-24 im Projekt **ADX24.NET** zusammen mit einem gut kommentierten Beispiel. Dieser Programmcode kann auch in einer .NET DLL gekapselt werden, welche dann in allen .NET Programmiersprachen verwendet werden kann.

Weitere Infos auf Anfrage.

\* [http://www.tobka.com/ADX-24\\_Software.zip](http://www.tobka.com/ADX-24_Software.zip)